# Nagrywanie dźwięku i obrazu w systemie Windows 10

#### Spis treści

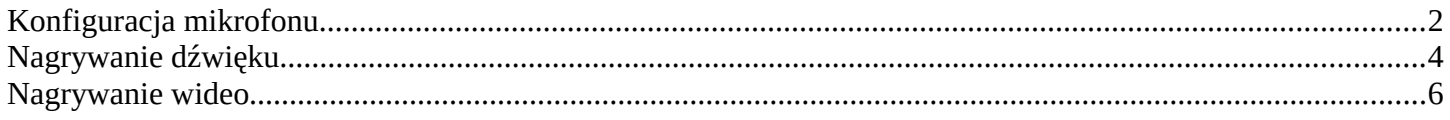

## <span id="page-1-0"></span>**Konfiguracja mikrofonu**

By skonfigurować mikrofon w Windows 10 wchodzimy w ustawienia systemu. W pasku wyszukiwania wpisujemy "ustawienia" i wybieramy pierwszy wynik wyszukiwania (Rysunek 1).

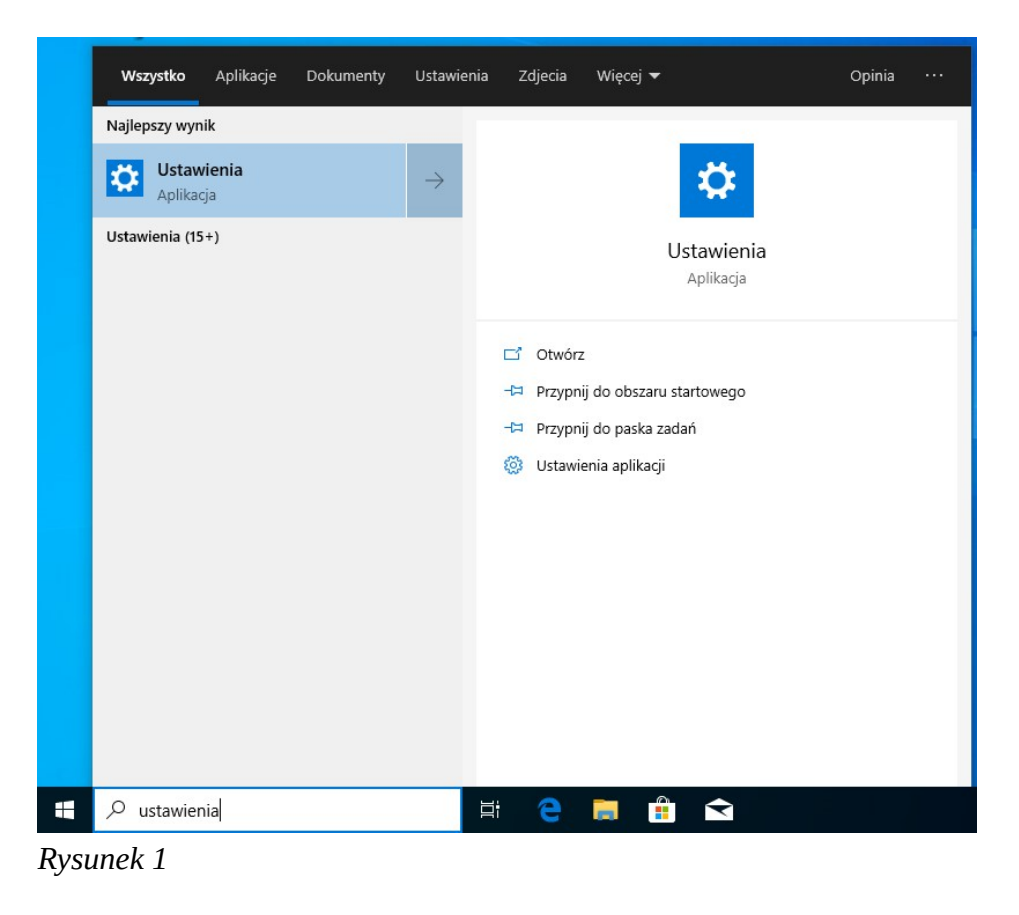

W oknie Ustawienia systemu Windows wybieramy zakładkę "System" (Rysunek 2).

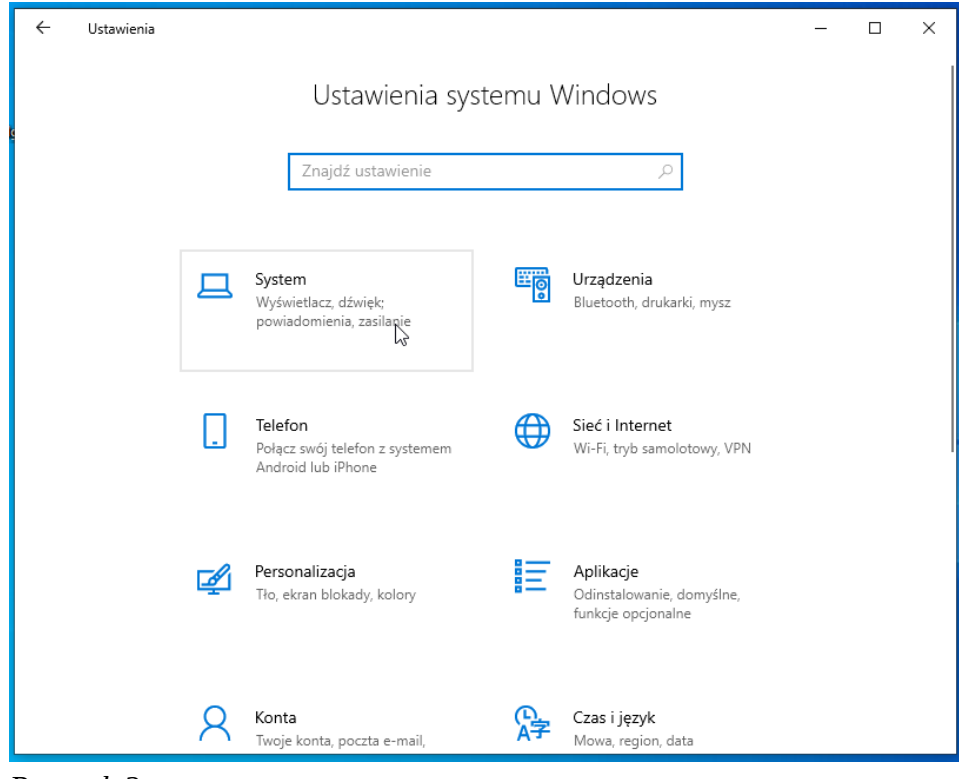

*Rysunek 2*

Zjeżdżamy niżej do części "Wejście" i sprawdzamy czy podczas mówienia do mikrofonu szary pasek z ikoną mikrofonu wypełnia się na niebiesko (Rysunek 3).

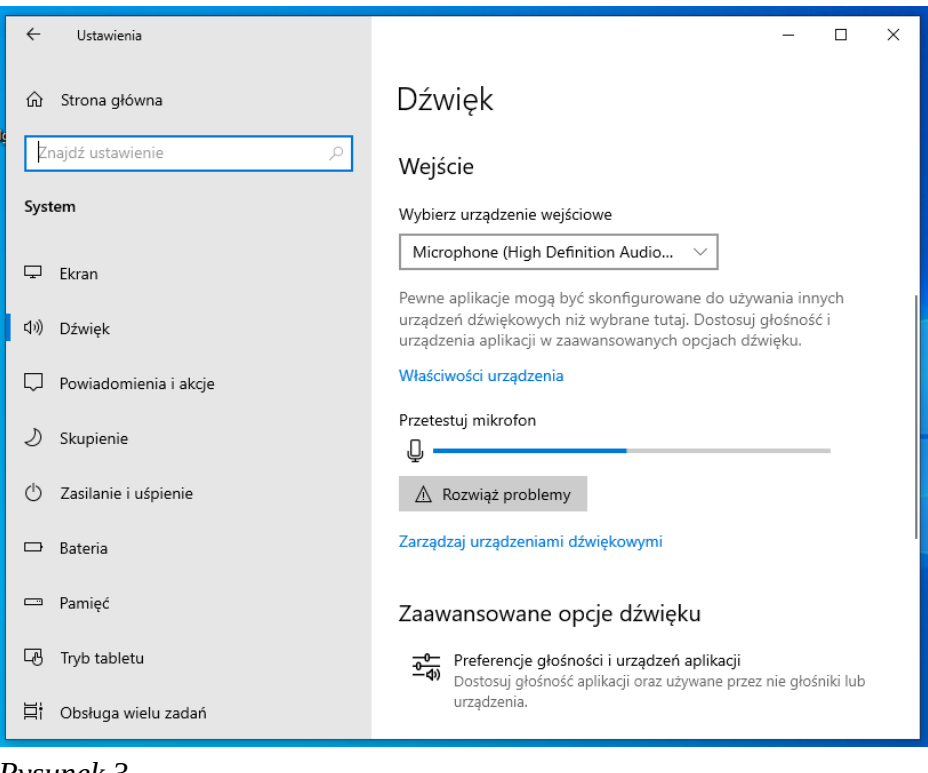

*Rysunek 3*

Jeżeli tak się nie dzieje należy sprawdzić czy jest wybrane odpowiednie urządzenie wejściowe za pomocą listy rozwijanej "Wybierz urządzenie wejściowe" (Rysunek 3) oraz czy głośność mikrofonu jest na odpowiednim poziomie. By ustawić głośność klikamy w niebieski napis "Właściwości urządzenia" i w kolejnym oknie ustawiamy głośność za pomocą suwaka "Głośność". By sprawdzić czy teraz nasz mikrofon działa klikamy przycisk "Przetestuj" (Rysunek 4).

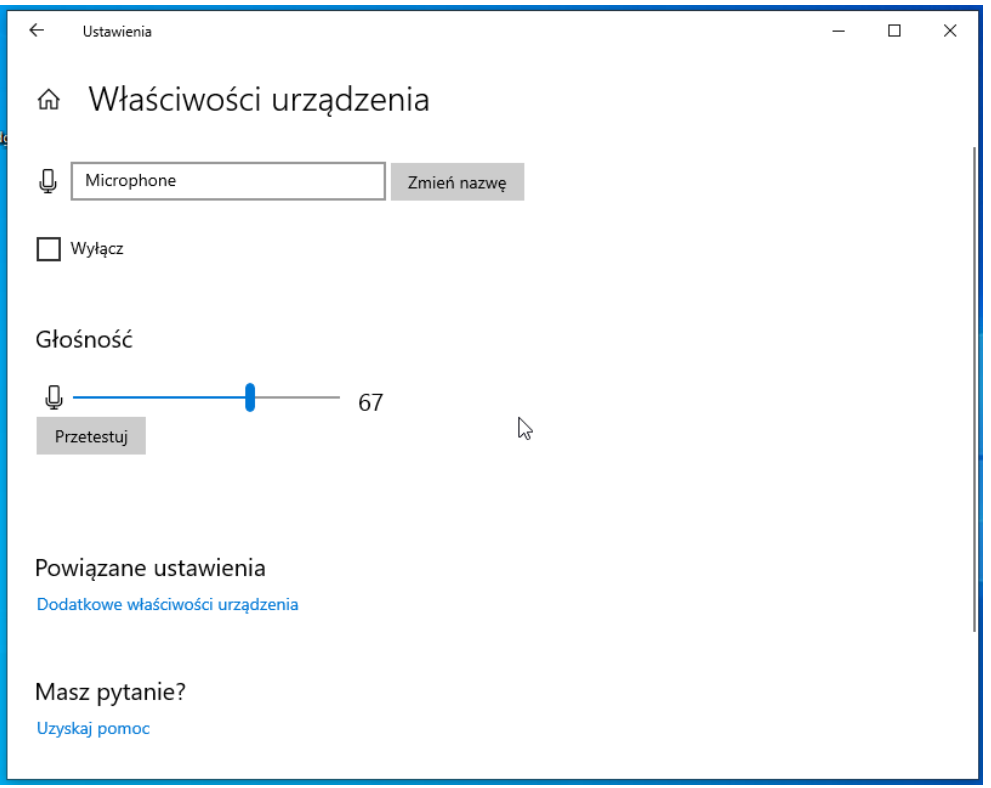

*Rysunek 4*

## <span id="page-3-0"></span>**Nagrywanie dźwięku**

W polu wyszukiwania paska Start wpisujemy "rejestrator głosu" i wybieramy pierwszy wynik wyszukiwania (Rysunek 5).

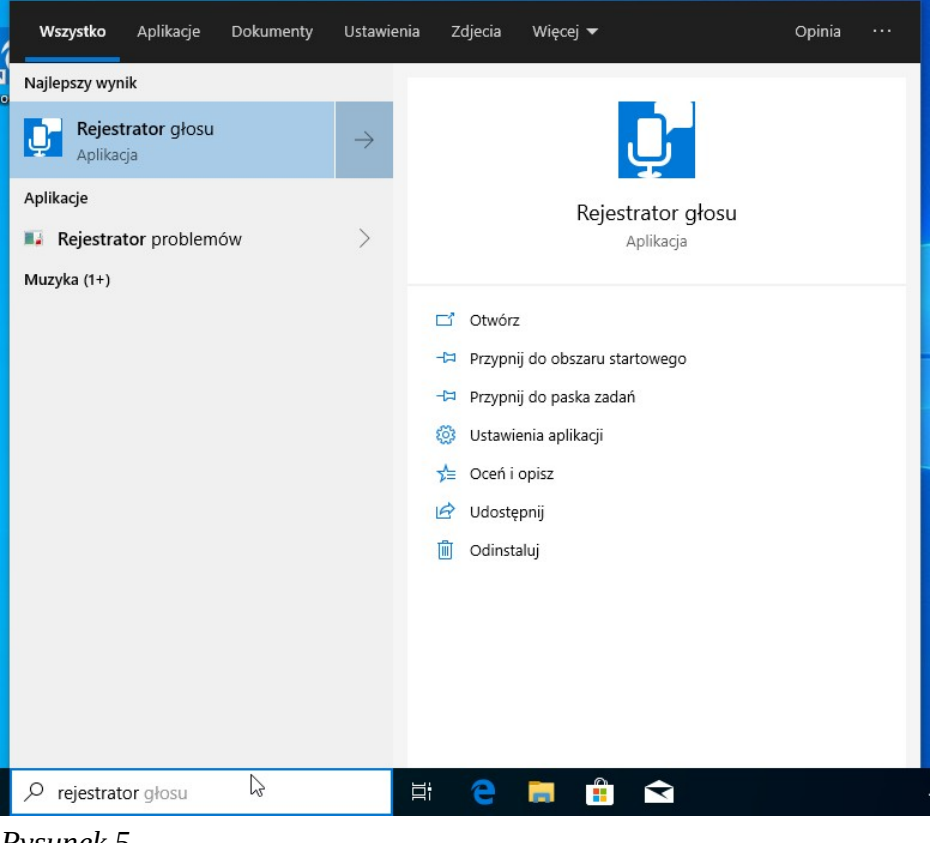

*Rysunek 5*

Uruchomi się nam program "Rejestrator głosu".

By zacząć nagrywanie wciskamy niebieski przycisk z ikoną mikrofonu (Rysunek 6).

By zakończyć nagrywanie wciskamy niebieski przycisk z białym kwadratem (Rysunek 7).

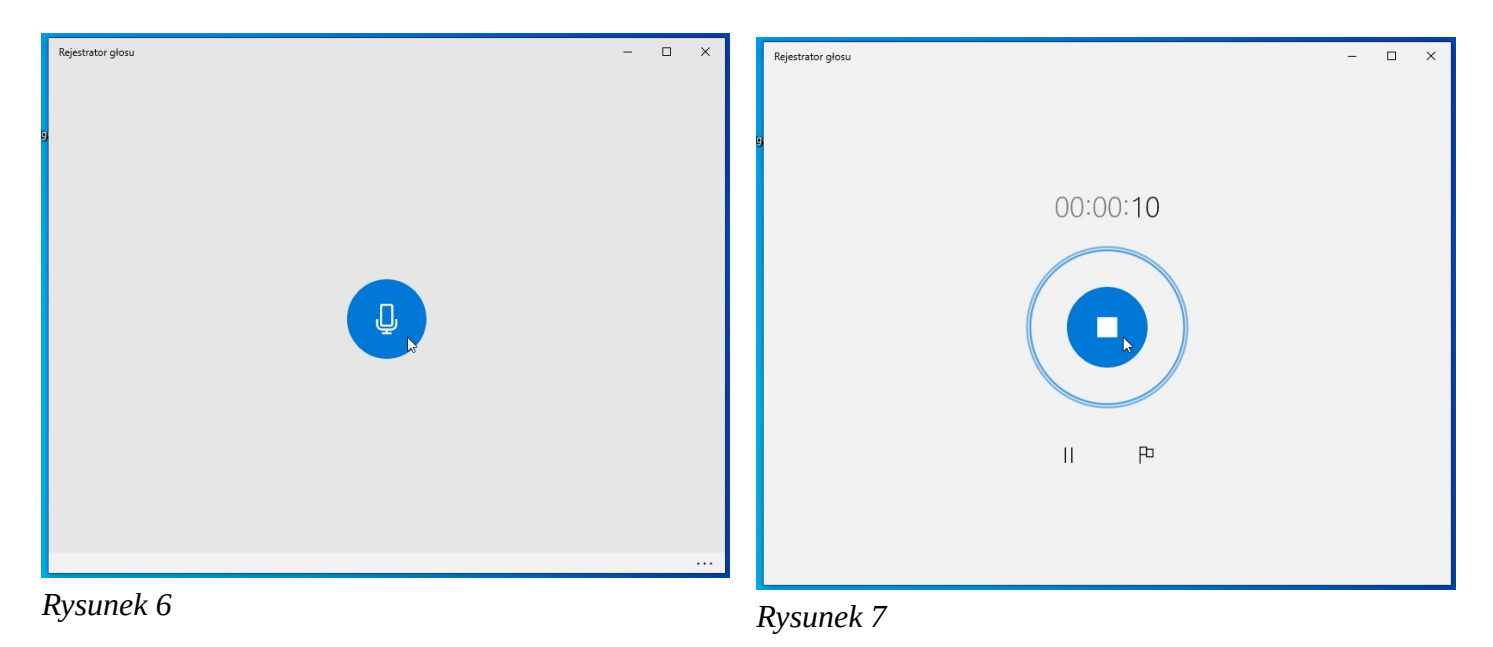

By znaleźć lokalizację, w której zostało zapisane nasze nagranie, po lewej stronie programu klikamy prawym klawiszem myszy w nagranie z najnowszą datą i wybieramy opcję "Otwórz lokalizację pliku" (Rysunek 8). Otworzy się folder z podświetlonym naszym plikiem audio.

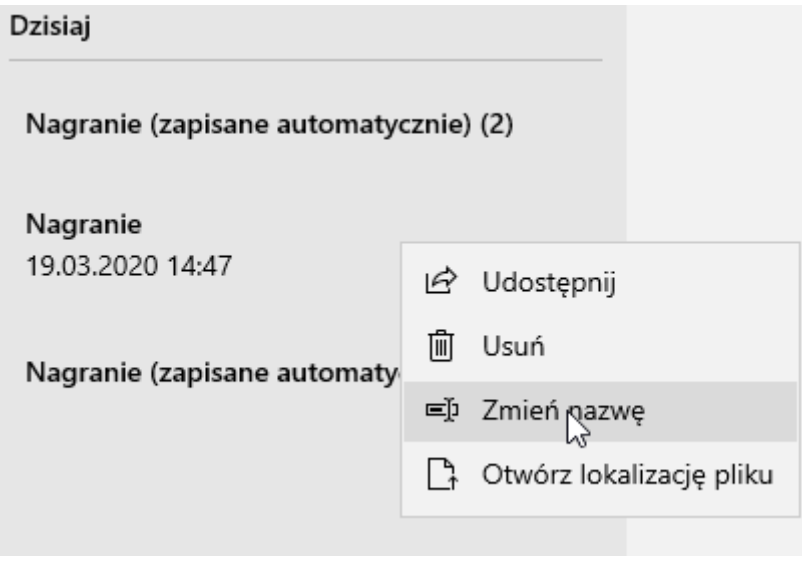

*Rysunek 8*

#### <span id="page-5-0"></span>**Nagrywanie wideo**

W polu wyszukiwania paska Start wpisujemy "aparat" i wybieramy pierwszy wynik wyszukiwania (Rysunek 9).

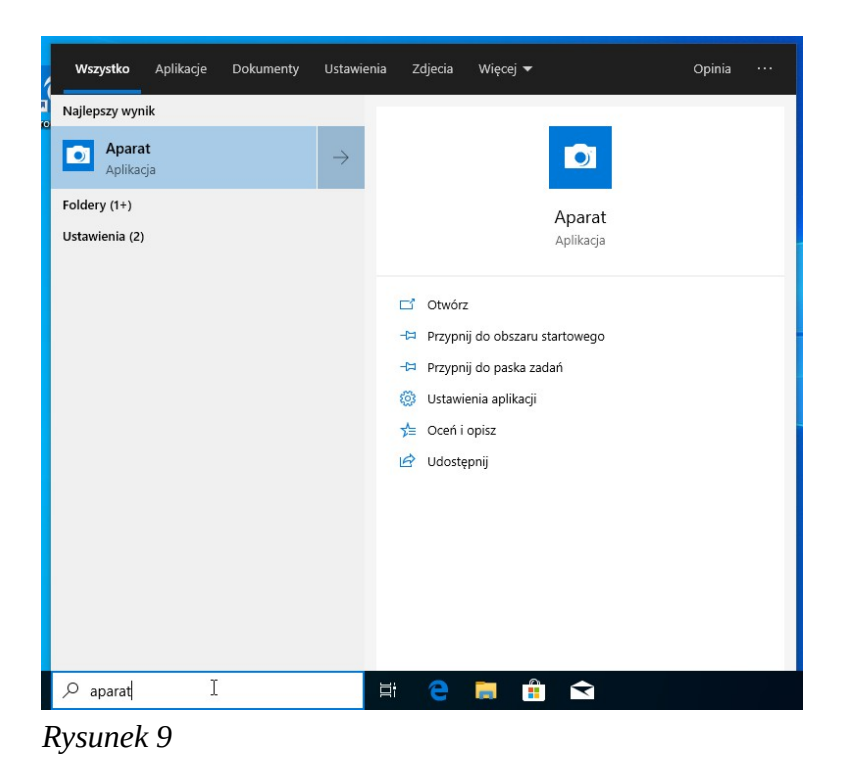

W programie odszukujemy ikonę kamery i klikamy ją by zacząć nagrywanie (Rysunek 10).

By zakończyć nagrywanie wciskamy przycisk z kwadratem (Rysunek 11).

Nasze nagrania będą zapisane w folderze "Wideo" (Rysunek 12).

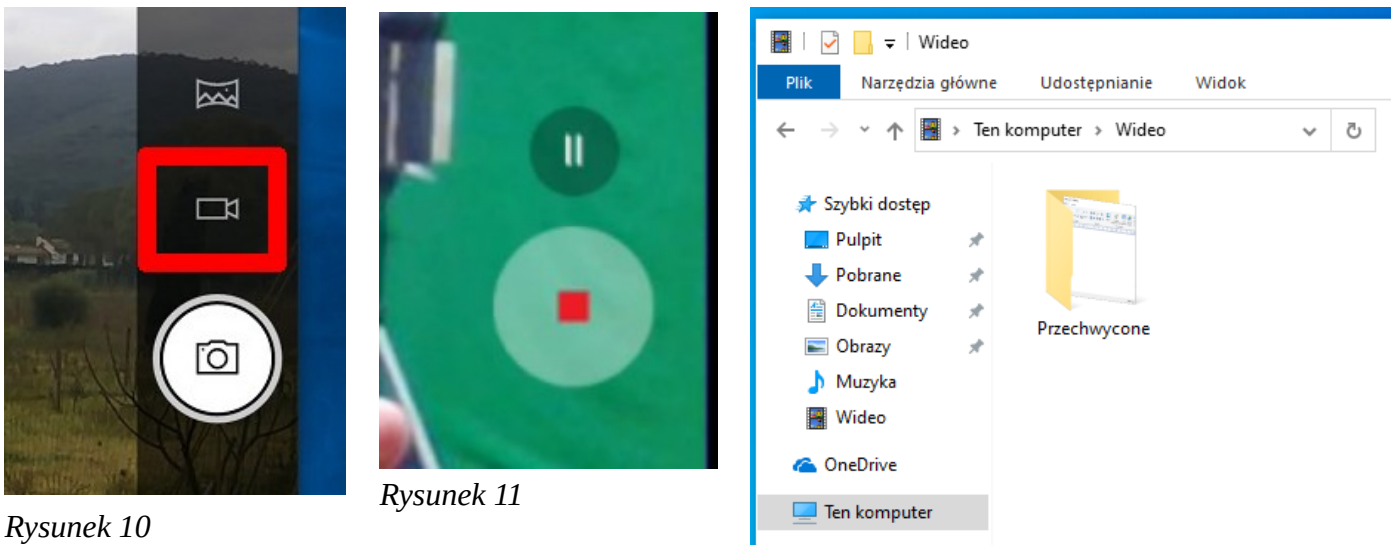

*Rysunek 12*